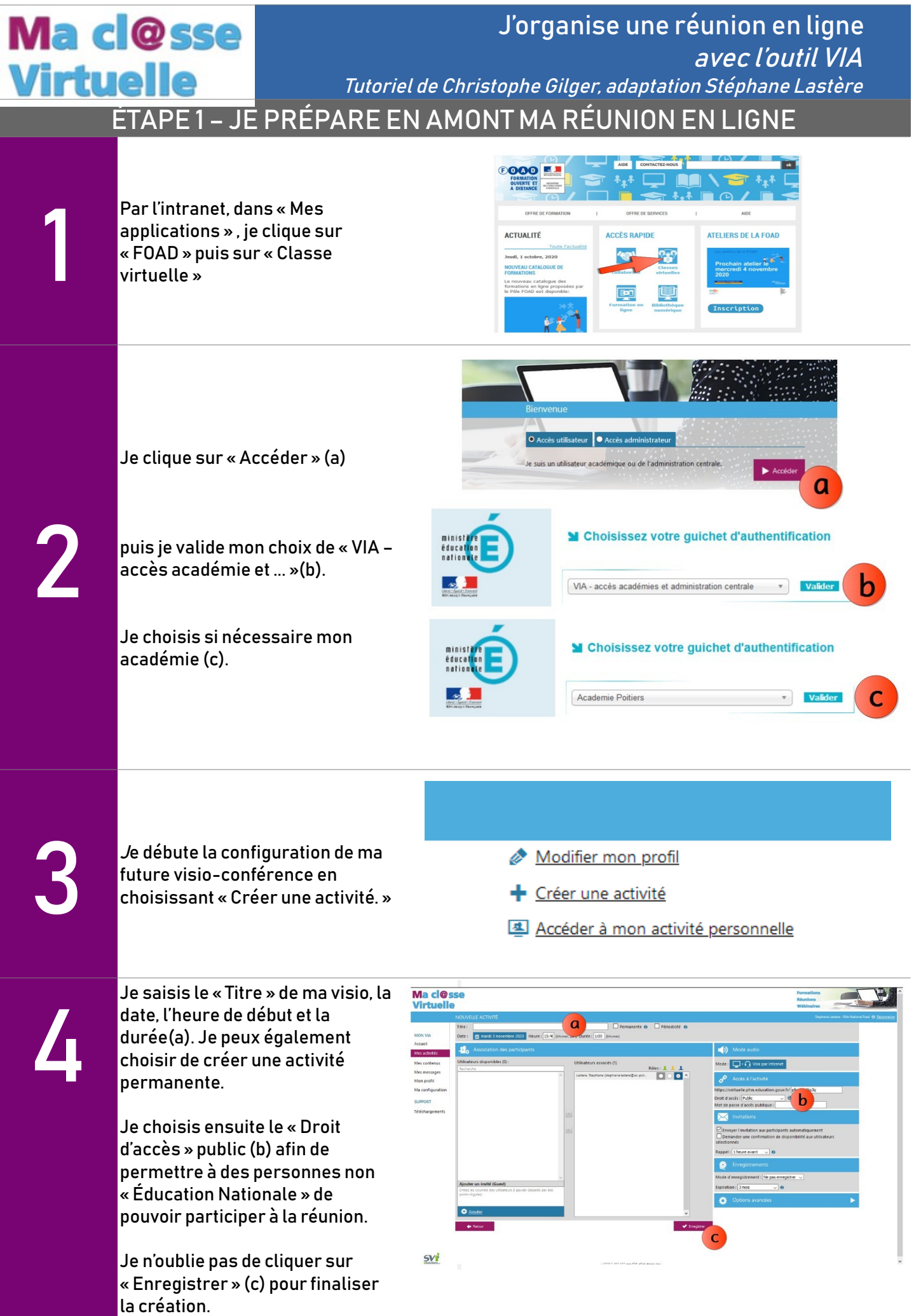

5

Je n'ai plus qu'à « Copier » le lien de mon activité, afin de le communiquer en l'insérant dans un courriel à destination des participants.

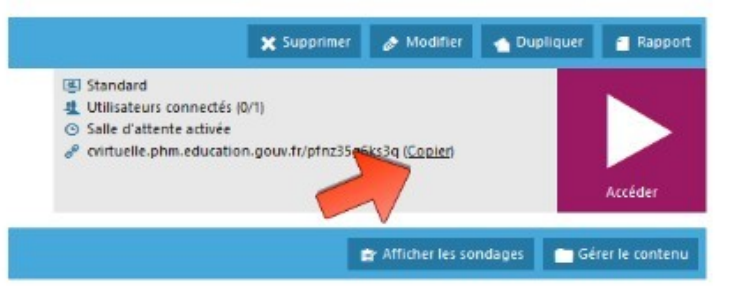

## ÉTAPE 2 – J'ACCÈDE A MA RÉUNION EN LIGNE

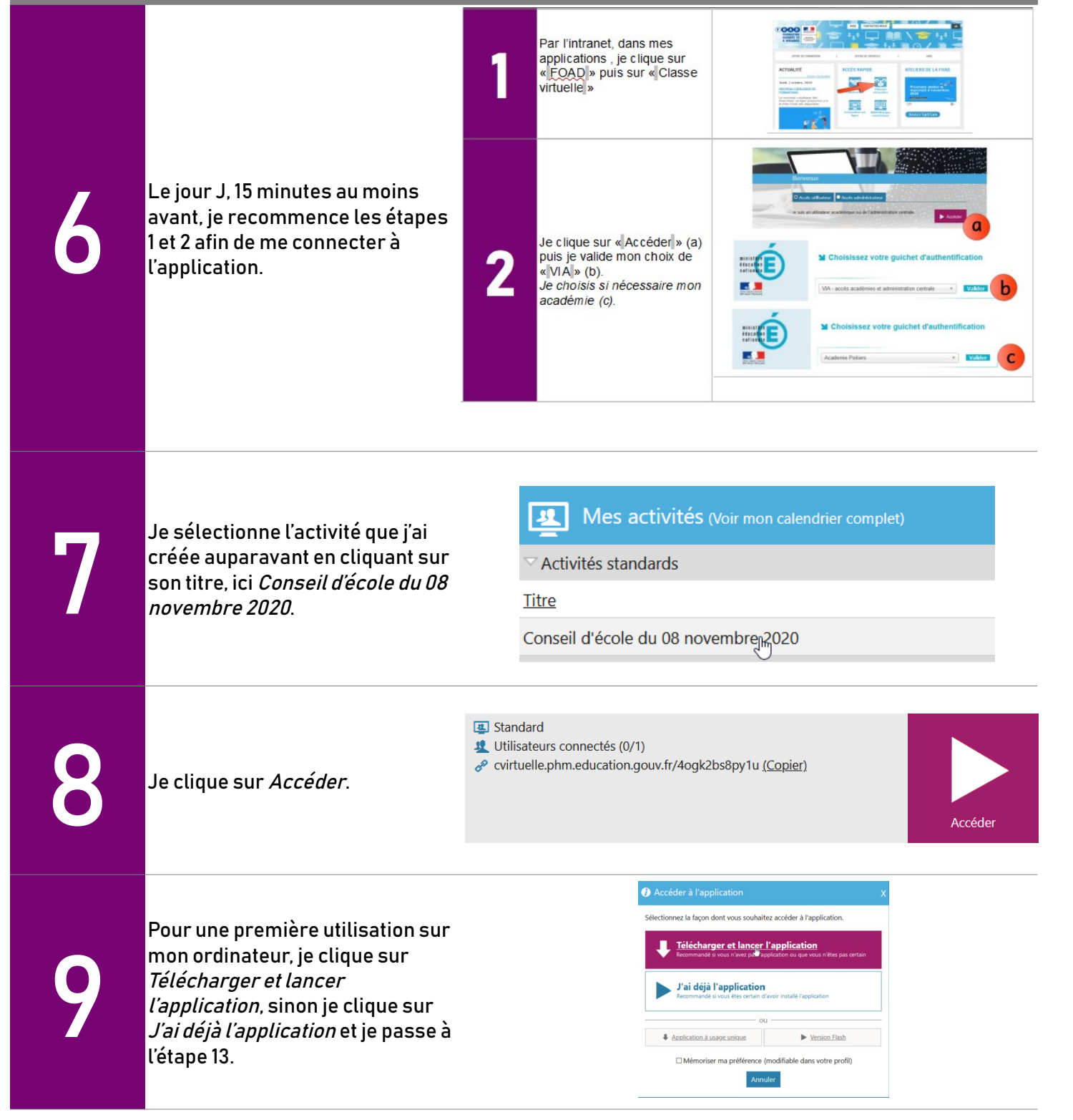

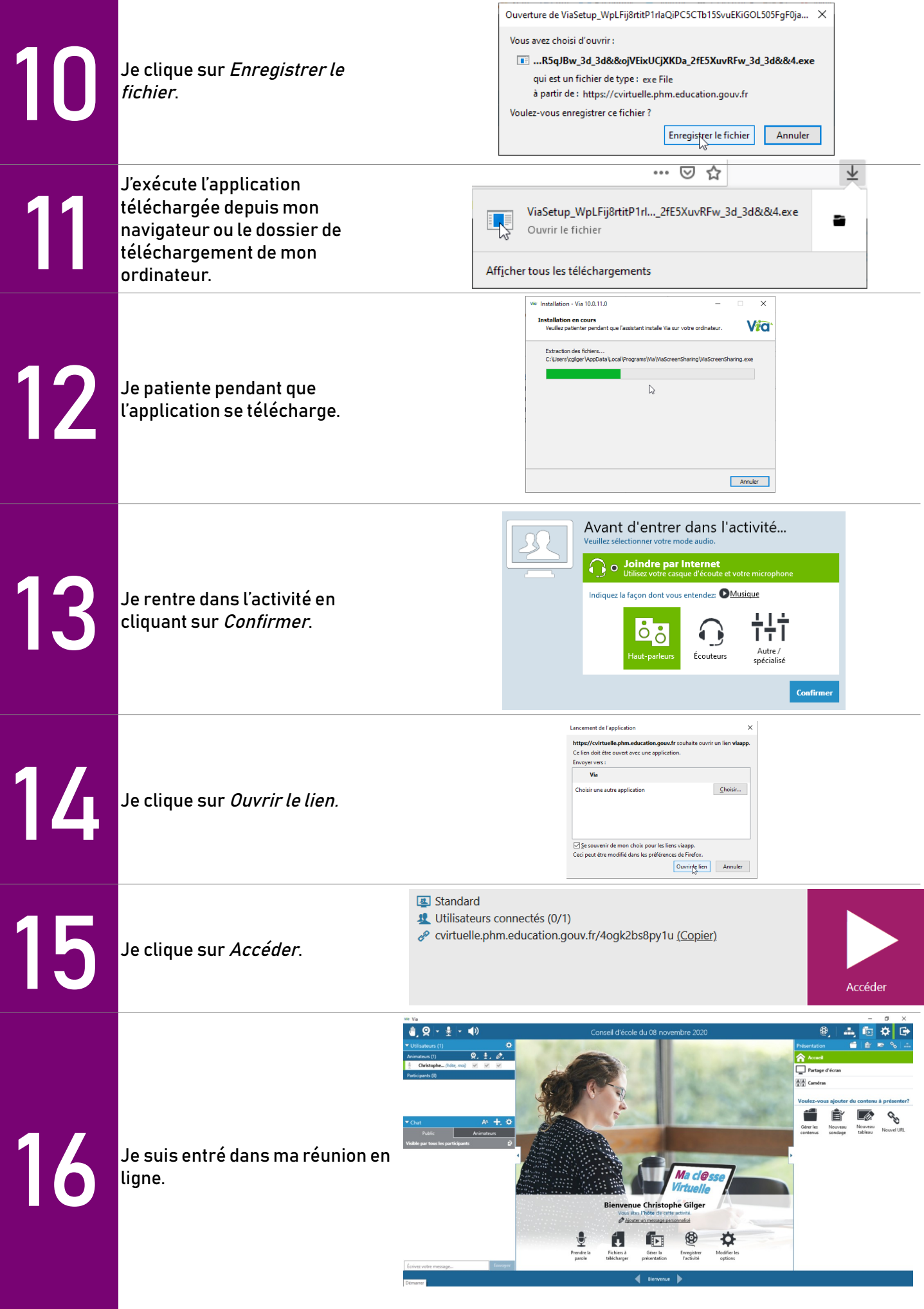

## ÉTAPE 3 – JE CONDUIS MA RÉUNION EN LIGNE

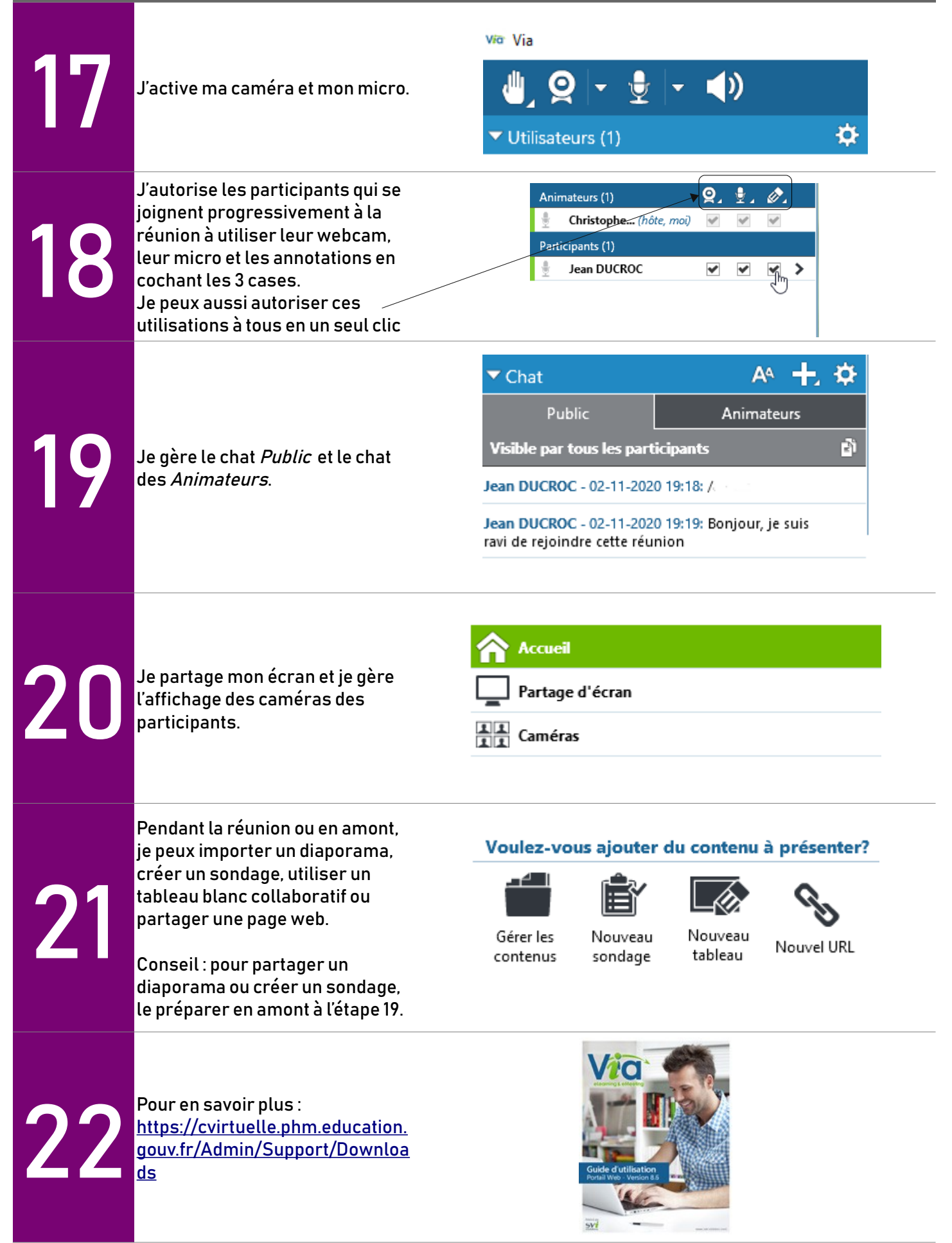

## Ma cl@sse **Virtuelle**

## J'organise une réunion en ligne avec l'outil VIA

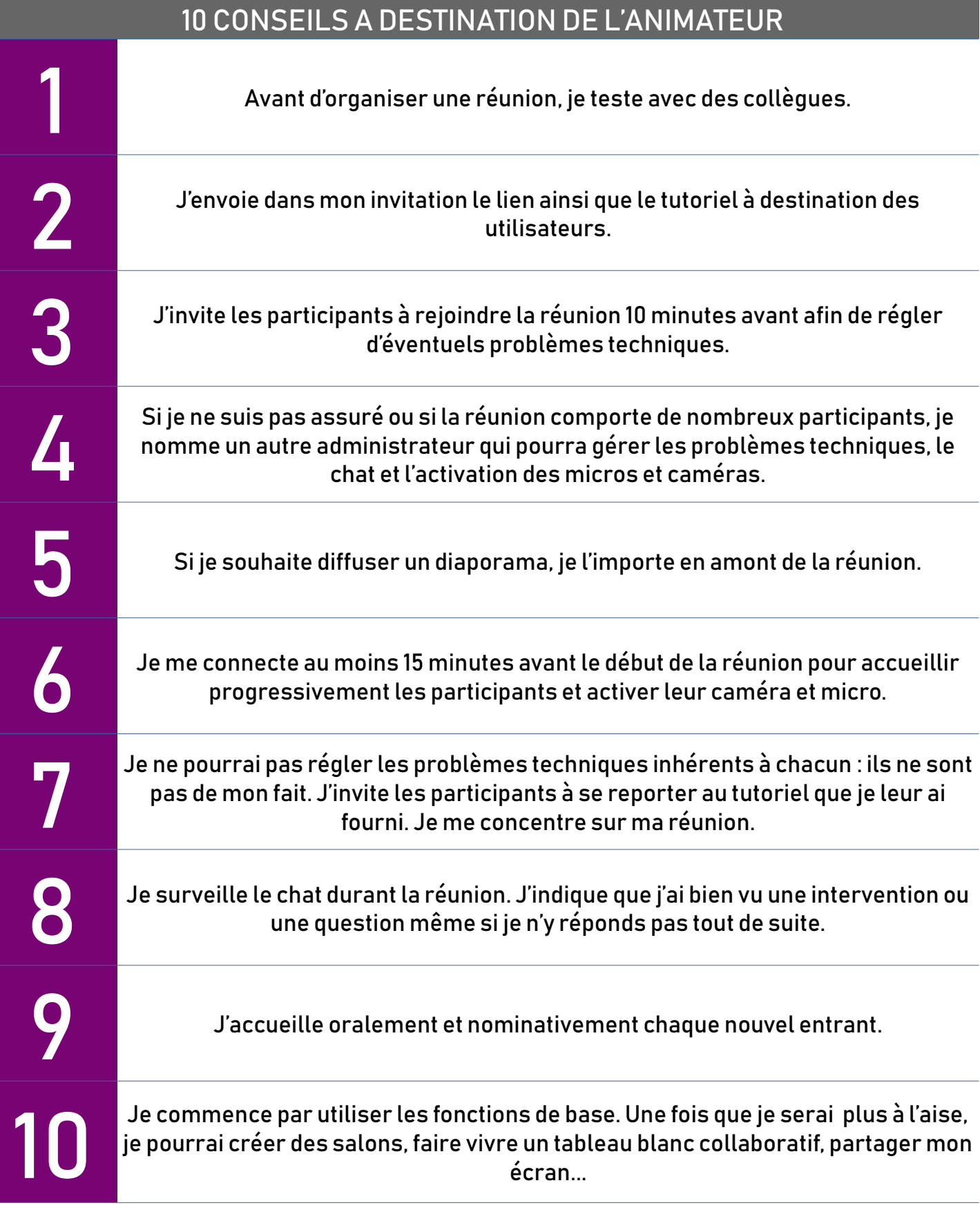

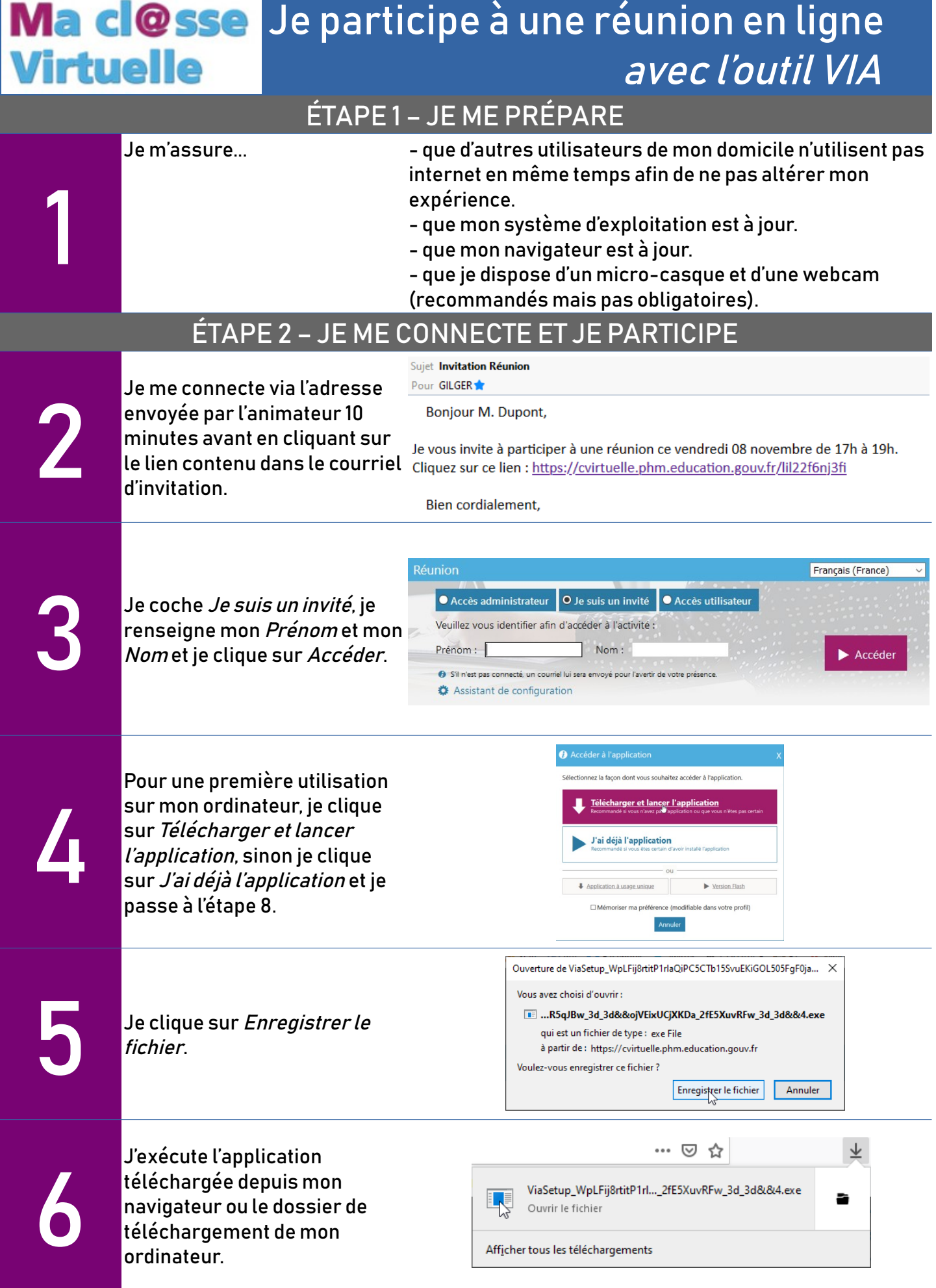

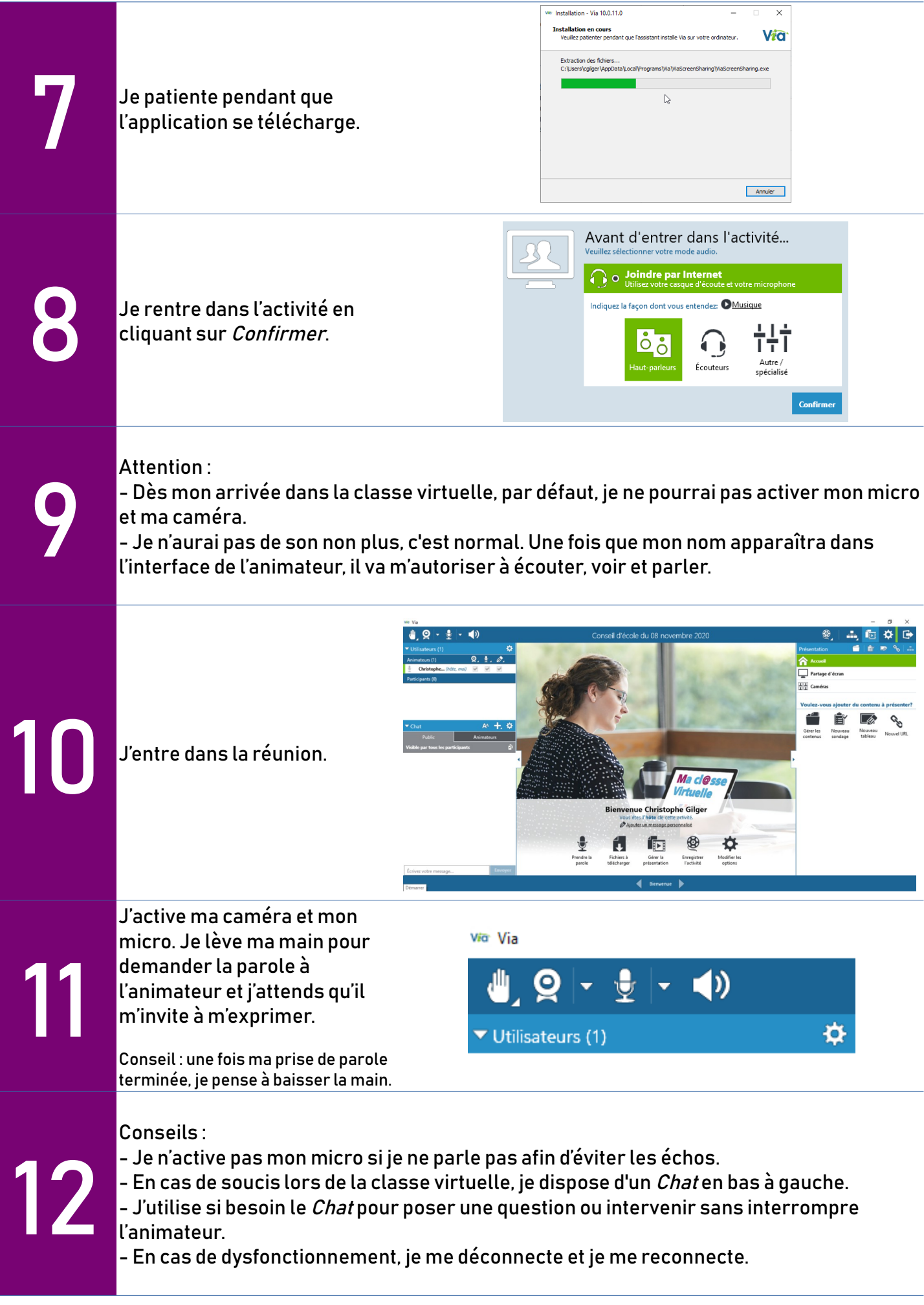